## Изъятие устройства

Отозванное устройство пользователя остается закрепленным за ним и может быть либо заменено (см. раздел [Замена устройства](https://guides.indeed-company.ru/pages/viewpage.action?pageId=51973158)) либо изъято. Для изъятия устройства пользователя выполните следующие действия:

- 1. Перейдите на вкладку Пользователи и выполните поиск пользователя.
- 2. Перейдите в карточку пользователя, щелкнув по его логину в результатах поиска.
- 3. Выберите нужное устройство и раскройте информацию о нем.
- 4. Нажмите Изъять.

## Назначенные устройства

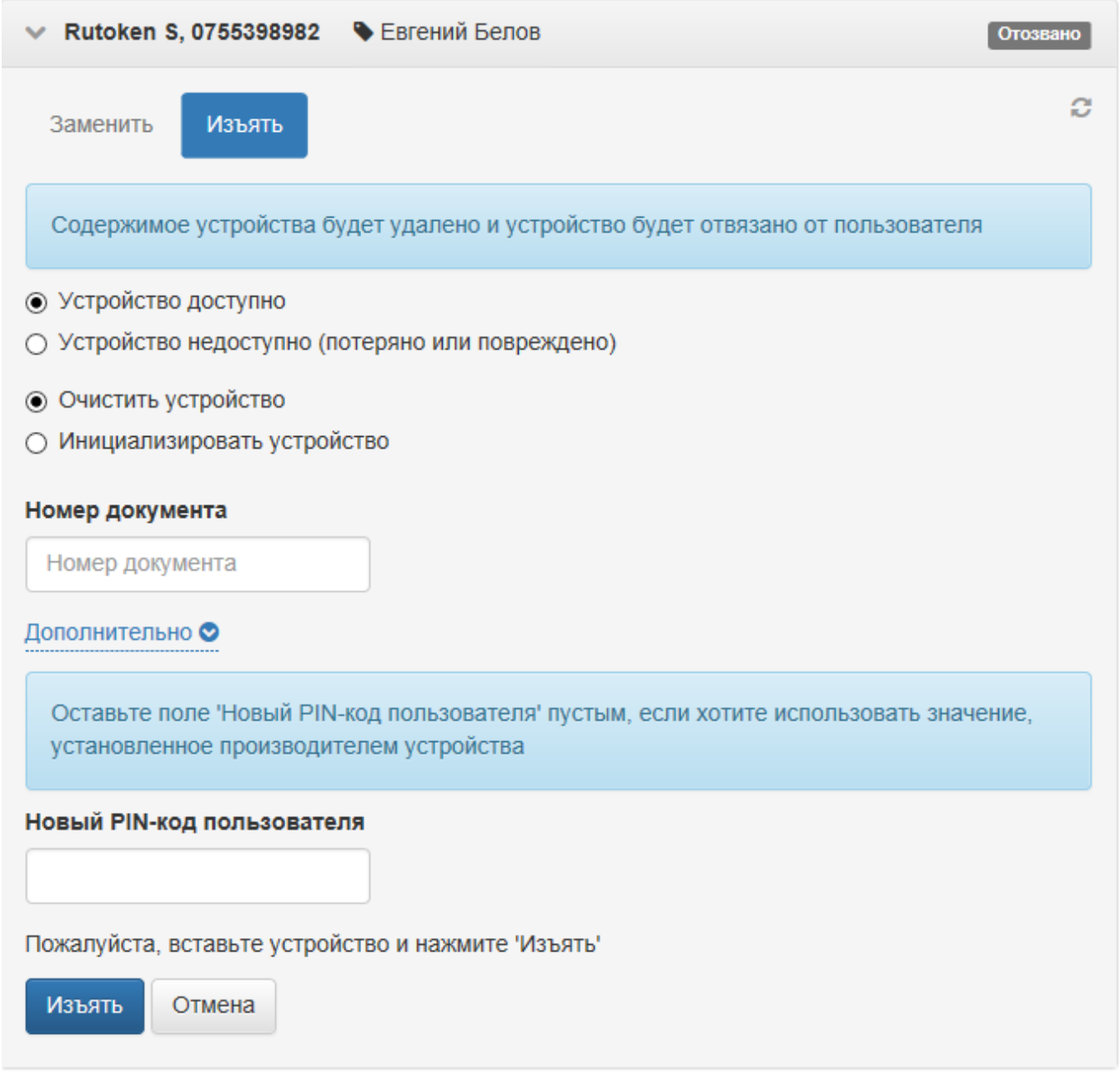

5. Если устройство доступно, выберите соответствующий пункт, подключите его к рабочей станции и при необходимости выберите опции:

- <sup>о</sup> Очистить устройство После изъятия с устройства удалятся все сертификаты, записанные при помощи Indeed CM. Сертификаты, запросы, ключи, записанные без участия Indeed CM удалены не будут.
- $\circ$  Инициализировать устройство После изъятия с устройства удалятся все имеющиеся на нем данные. Параметры инициализации будут использоваться такие же, как при включении опции [Инициализировать устройство при](https://guides.indeed-company.ru/pages/viewpage.action?pageId=51973049)  [добавлении.](https://guides.indeed-company.ru/pages/viewpage.action?pageId=51973049)
- $\circ$  Если при выпуске устройства было создано СКЗИ, то необходимо указать Номер документа, на основании которого происходит уничтожение СКЗИ в процессе изъятия.
- $\circ$  Укажите PIN-код пользователя, который должен быть установлен на устройстве после его изъятия. Если PIN-код пользователя не будет задан, то после изъятия устройства будет установлен PIN-код, указанный в файле типа устройства.

PIN-код необходимо устанавливать в том случае, если PIN-код пользователя, указанный в файле типа устройства (см. [Управление](https://guides.indeed-company.ru/pages/viewpage.action?pageId=51973049)  [типами устройств](https://guides.indeed-company.ru/pages/viewpage.action?pageId=51973049)), не соответствует требованиям PIN-кода, установленным для данного типа устройства при инициализации в момент выпуска (см. [Параметры инициализации устройства\)](https://guides.indeed-company.ru/pages/viewpage.action?pageId=51973404).

6. Подтвердите действие нажатием кнопки Изъять.

7. Если устройство недоступно, выберите соответствующий пункт и нажмите Изъять.